## Bluetooth携帯端末とカーウイングスナビの初期設定手順 (iPhone6/6Plus/5/5s/5c/4/4S)

Nissan Connect **CARWINGS** 

※この機種は、ハンズフリー通話のみご利用になれます。 A. ナビゲーションの設定 。カーウイングスによるデータのダウンロードには対応していません

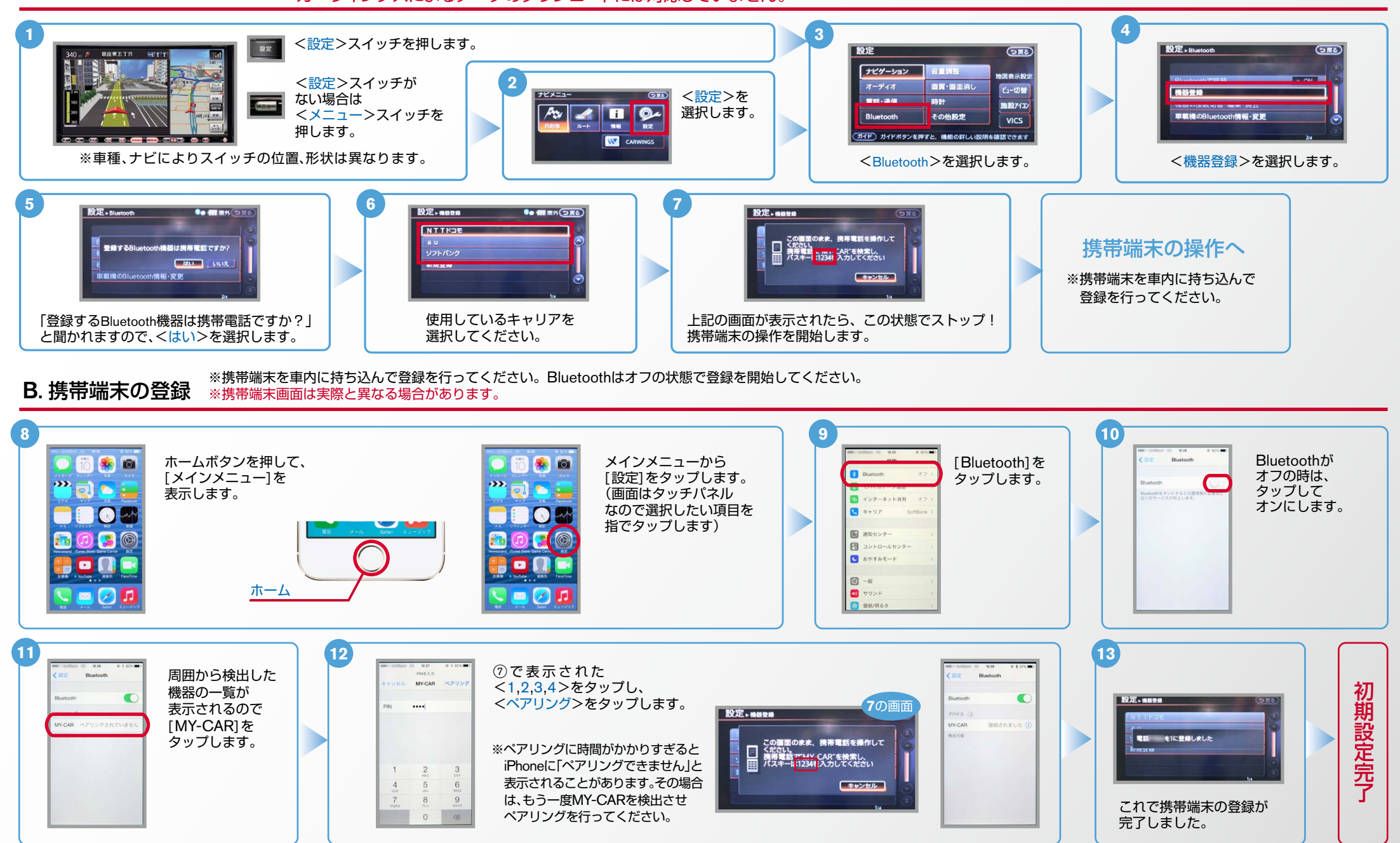

AX0-iPhone6/6Plus/5/5s/5c/4/4S-1410

Nissan Connect **CARWINGS** 

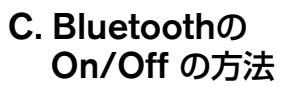

**』)** エンジン始動前にBluetoothを「オン」にしておくとナビと携帯端末がすぐにBluetoothでつながります。(BluetoothのOnの方法は"C"をご覧ください。)<br>■ ネッティデザン#Fluetoothを 「オン」にしておくとナビと携帯端末がすぐにBluetoothでつながります。(BluetoothのOnの方法は"C"をご覧ください。) ※この手順は初期設定時には必要ありません。

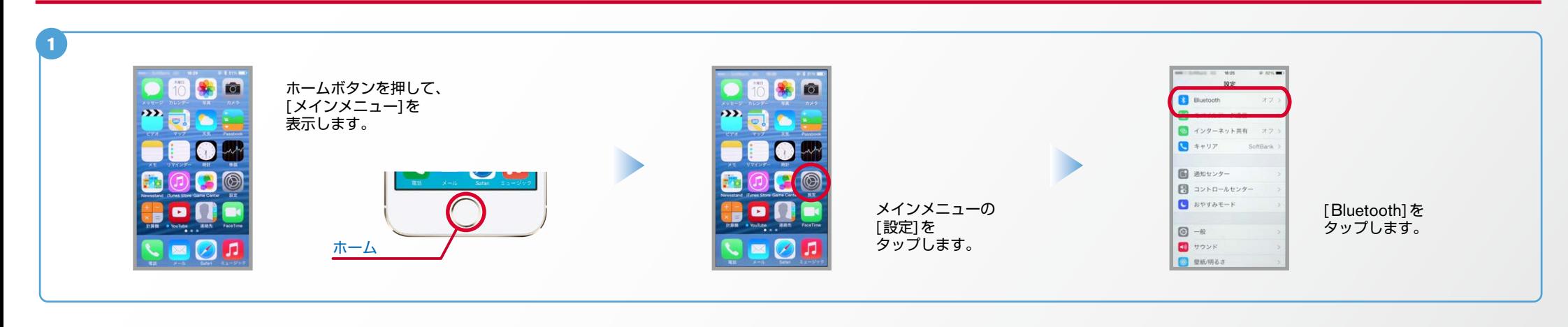

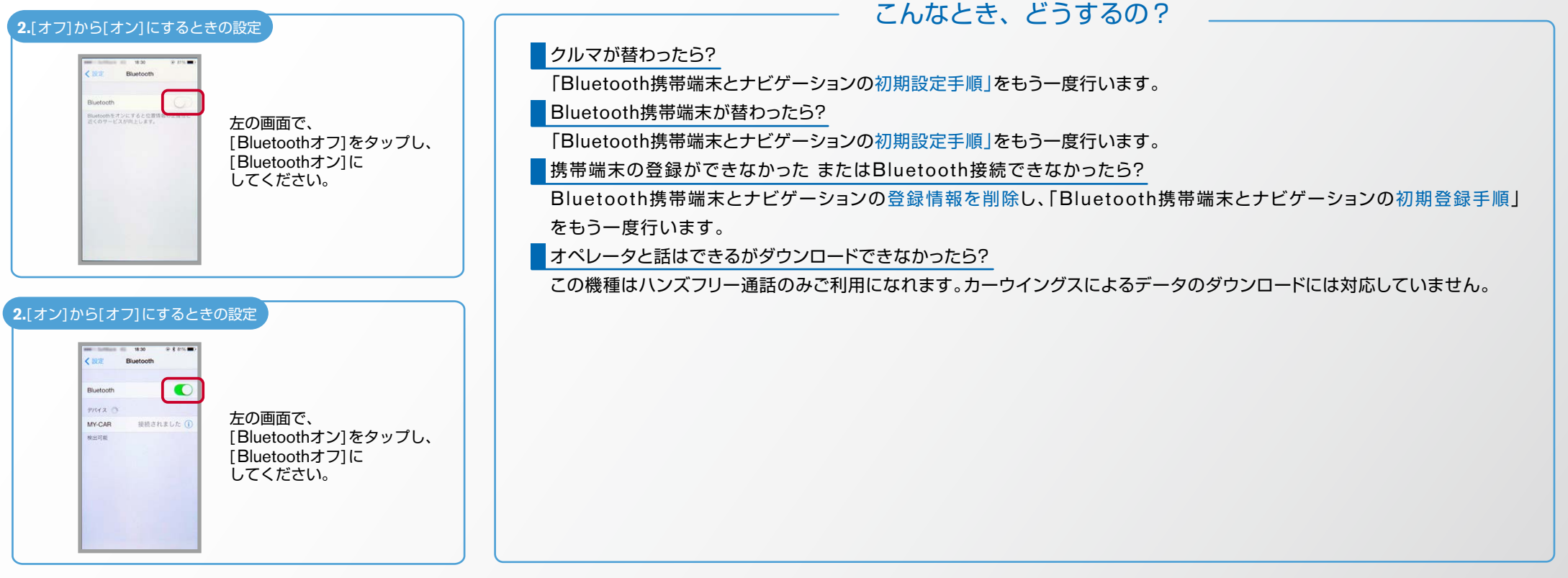

※Bluetoothの設定方法、登録手順についての問い合わせ先:カーウイングスお客さまセンター 0120-981-523 9:00~17:00(年末年始を除く) 携帯端末、PHSからもご利用いただけます。